# takeMS,

# blade

#### Cautions

- $\bullet$  Do not subject the device to severe impact or drop it from high position.
- Do not use the player in extreme hot or cold, dusty or damp field. Do not expose it to direct sunshine.
- Back up the data frequently in case of accident data loss.
- Avoid using the player in strong magnetic field.
- Keep the device away from water or other liquids. In the event that water or other liquids enter the device, power off the product immediately, and clean the device.
- $\bullet$  Do not use chemical solution to clean the device in order to avoid corrosion. Clean it with a dry cloth.
- We are not responsible for the damages or lost data caused by malfunction, misusing, repairing the device or battery replacement.
- $\bullet$  Do not attempt to disassemble, repair or modify the product. This will invalidate guarantee.
- The design of the player or actual display may be different from what is shown in this manual. It should be subject to the actual display or design.

# **1 Key Features**

- MP3&WMA Player
- AVI Video player
- JPEG image viewer
- Memory card reader
- **•** Folder Navigation
- Voice Recorder
- Stereo FM radio
- FM Encoding
- Removable Storage Device
- **•** Built-in rechargeable lithium-ion battery
- Customized settings

### **2 System Requirements**

- **•** Hardware: IBM PC & Compatible PC, Notebook with USB interface
- Operating System: Windows Me, Windows2000/XP, VISTA

# **3 Package Content**

- Main Unit
- Stereo earphones
- USB cable
- User Manual
- Application CD

# **4 Before Using**

#### 4.1 Connect to a PC and download audio files

- This player is plug & play for WIN2000/XP/ME OS. To connect it with PC for transferring files,
- (1) Plug the larger end of the USB cable to the USB port of the PC, and plug the smaller end to the USB port of the player.
- (2) When the " $\ddot{\bullet}$ " icon appear at the right bottom of the PC screen, double click "My Computer" on the desktop, you see a removable disk which indicates the player. Just use the removable disk as a regular local disk, copying files from or to it.

#### 4.2 Removing the player from the PC safely

- For Windows2000/XP, VISTA:
- (1) Left click the  $\blacktriangleright$  icon at the right hand corner of the taskbar.
- (2) Click the pop-up mini-window with message of "Stop the USB Mass Storage Device Drive (X)".
- (3) When you are prompted to remove the device, pull out the player.

#### 4.3 Charge the battery

The device has a built-in lithium-icon rechargeable battery. It is charged via USB connection. You are required to charge it when you use it for the first time. It takes about 3 hours to fully charge the battery. Connect the larger end of the USB cable to the USB interface of PC, and connect the other smaller end of the USB cable to the USB interface of this player. The device is connected to PC and being charged.

**NOTICE:** *For maximum performance, lithium-ion batteries need to be used often. If you don't use the device often, be sure to recharge the battery at least once per month.*

#### 4.4 Using memory card

The device has a memory card slot for reading data from a micro-SD card.

- To use a memory card,
- (1) Insert a Micro-SD card to the card slot on the unit body.
- (2) Press and hold the **MENU** button to display the main menu.
- (3) Select "Explorer" and press the **MENU** button to enter the folder browser mode.
- (4) In the folder browser mode, you see two folders named "Internal memory" and "Micro". To play the audio or video files stored on the memory card, access the "Micro SDHC" folder.

#### **5 Keys Description**

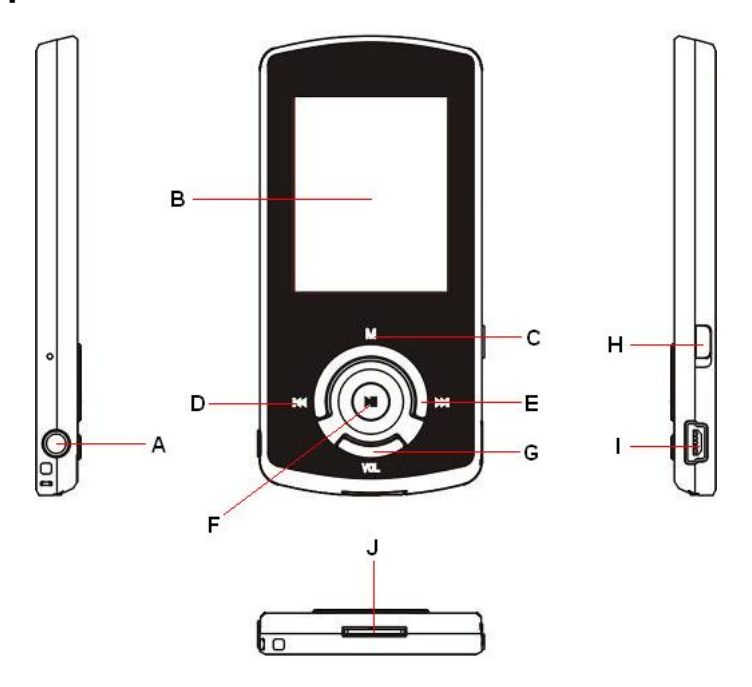

#### A. **Earphone Jack**

- B. **LCD Display**
- C. **MENU:** Hold for a while to enter the main menu. Briefly press to confirm selection confirm or enter the folder navigation mode.
- D. **Previous:** Play the previous track. Also move up.
- E. **Next:** Play the next track. Also move down.
- F. **Play/Pause:** Turn on or turn off the device. Also play or pause audios.
- G. **VOL (volume):** Adjust the volume. Also return to the previous screen.
- H. **Power Switch:** Turn on or turn off the power
- I. **USB Port:** Connect to a computer
- **J. Memory Card Slot: For inserting a Micro SD-card**

# **6 Power On/Off**

To power on,

- (1) Slide the **Power Switch** to the right to turn on the power.
- (2) Press and hold the **PLAY/PAUSE** button until you see prompt on the display.

To power off,

- (1) Press and hold the **PLAY/PAUSE** button until you see prompt on the display.
- (2) Slide the **Power Switch** to the left to turn off the power. (Be sure to complete this step for saving battery charge.)

*Note: This player has a power-saving feature which enables the device to power off automatically if it is idle for about 3 minutes.* 

# **7 Basic operation**

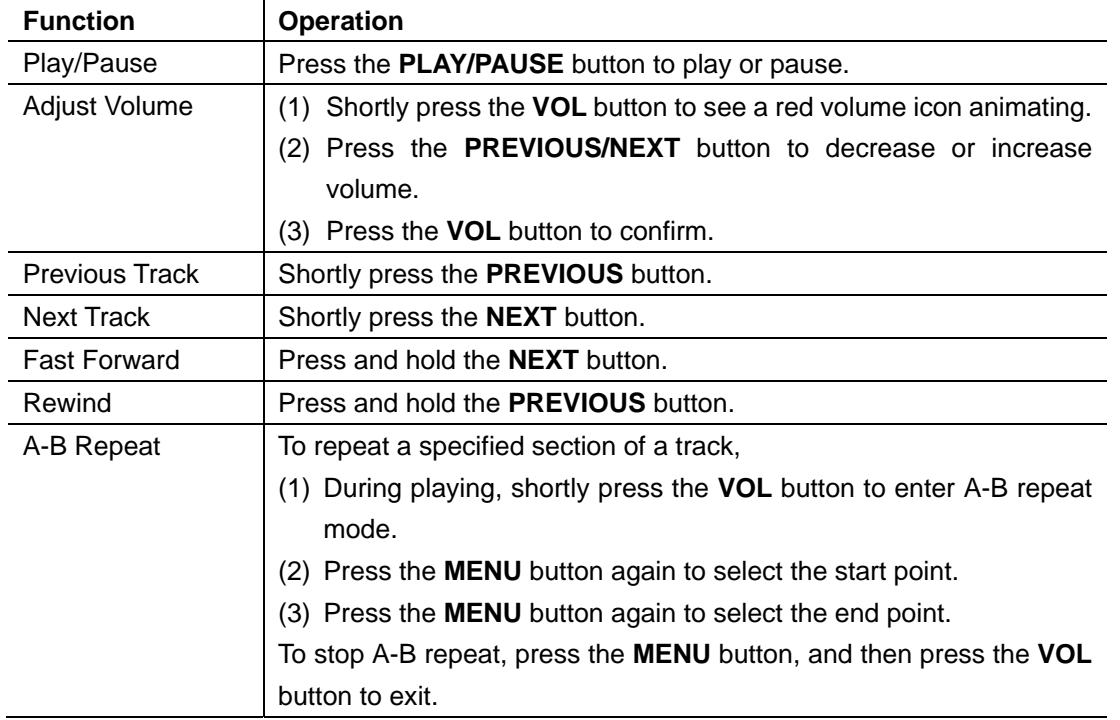

# **8 Playing music**

#### 8.1 Enter the music mode

Press and hold the **MENU** button to display the main menu. Use the PREVIOUS/NEXT button to select "Music" menu, and press the MENU button to confirm selection. Now you are in the MUSIC mode, refer music playing to the basic operations.

#### 8.2 Folder navigation

To navigate through folders:

- (1) In the MUSIC mode, shortly press the **MENU** button to enter folder navigation mode.
- (2) Press the **PREVIOUS/NEXT** button to select a folder or track, and press the **MENU** button to confirm selection.

# **9 Playing videos**

- (1) Press and hold the **MENU** button to display the main menu.
- (2) Use the **PREVIOUS/NEXT** button to select the "Video" menu, and press the **MENU** button to enter the video player mode.
- (3) Press the PREVIOUS/NEXT button to search a video file that you want to play, and press the MENU button to play. For detail information about playing, see the "Basic Operation" section. (Note: During playing, you can shortly press the **MENU** button to enter folder navigation mode.)

*Note: This player can only play AVI videos. For other formats, you need to use the converting tool included on the CD to convert them. For detail information about the converter, see AVI Converter Quick User Guide on the CD.* 

# **10 Viewing photos**

To view photos,

- (1) Press and hold the **MENU** button to display the main menu.
- (2) Select "Photo" and press the MENU button to confirm.
- (3) Press the **PREVIOUS/NEXT** button to select a folder or image, and press the **MENU** to confirm.
- (4) Select the photo that you want to display and press the MENU button to enlarge it to full screen.
- (5) In the full screen mode, you can press the **PREVIOUS/NEXT** button to display the previous or the next photo. Press the **PLAY/PAUSE** to start auto slide show, or press the **MENU** button to enter folder navigation mode.

*Note: Some images may not be displayed. Try to use an image viewer to convert them.* 

# **11 Reading E-book**

#### 11.1 Reading

- (1) Press and hold the **MENU** button to display the main menu.
- (2) Select "E-book" and press the **MENU** button to confirm.
- (3) Press the PREVIOUS/NEXT button to select a .txt file, and press the **MENU** button to open the selected file.
- (4) Press the PREVIOUS/NEXT button to page up or page down, or press the PLAY/PAUSE button to page up or down automatically (by setting the time interval between 1 and 5 in Settings/Auto Slide show/Text).
- (5) During reading, you can use the bookmark to mark the page for resuming reading later. For information about bookmark, see "Using bookmark" section.

#### 11.2 Using bookmark

- (1) Go to the page that you want to mark.
- (2) Press and hold the **VOL** button to show up a "Save Bookmark" window for saving bookmark.
- (3) Press the PREVIOUS/NEXT button to select one line on the menu and press the MENU button to confirm. The bookmark is saved. It starts from the first line of current page.
- (4) To read the page that you marked, shortly press the **VOL** button to show up the "Load Bookmark" window. Select the bookmark and press the MENU button to confirm. You will be guided to that page.

*Note: Some TXT file may not be read. This may because its format is not supported. Skip it or reload another file.* 

# **12 Browsing all files**

To browse all files stored in the player,

- (1) Press and hold the **MENU** button to display the main menu.
- (2) Select "Explorer", and press the **MENU** button to enter the browser mode.
- (3) Press **PREVIOUS/NEXT** button to select a file that you want to view, and press the **MENU** button to play or display it.

# **13 Voice Recording**

#### **•** Record

- (1) Press and hold the MENU button to display the main menu.
- (2) Select "Record", and press the MENU button to enter the recorder mode.
- (3) Shortly press the PLAY/PAUSE button to start recording. During recording, you can press the PLAY/PAUSE button to pause or resume recording.
- (4) Shortly press the **MENU** button to stop and save recording.

#### **•** Play recordings

To play the recording, switch to the MUSIC mode, enter folder navigate mode, search and play the recording file.

# **14 Deleting file**

To delete a file,

- (1) In the folder navigation mode, select the file that you want to delete.
- (2) Press and hold the VOL button until a dialogue box shows up.
- (3) Use the PREVIOUS/NEXT button to select "YES" and press the MENU button to confirm.

# **15 FM Radio (optional)**

On the main menu, select "FM Tuner" and press the **MENU** button to turn on the FM radio.

#### $\bullet$  Search Station

- (1) Shortly press the **MENU** button to show the submenus.
- (2) Press the PREVIOUS/NEXT button to select "Auto" or "Manual", and press the **MENU** button to activate auto-search or manual-search mode. In the Manual mode, press the PREVIOUS/NEXT button to tune in stations.

#### $\bullet$  Save station

To save the found station,

- (1) Shortly press the **MENU** button to activate the submenus.
- (2) Press the PREVIOUS/NEXT button to select "Save" and press the **MENU** button to confirm.
- (3) Press the PREVIOUS/NEXT button to select an empty location for the station, and press the **PLAY/PAUSE** button to continue.
- (4) Press the PREVIOUS/NEXT button to select "YES" or "NO", and press the PLAY/PAUSE button to confirm.

#### z **Listen to Station**

To listen to saved station,

- (1) Shortly press the **MENU** button to activate submenus.
- (2) Press the PREVIOUS/NEXT button to select "Preset" menu and press the **MENU** button to enter the PRESET mode.
- (3) In the PRESET mode, press the PREVIOUS/NEXT button to select a saved station for listening.

#### **•** Delete station

- (1) Shortly press the **MENU** button to activate submenus.
- (2) Press the **PREVIOUS/NEXT** button to select "Delete" menu and press the **MENU** button to continue.
- (3) Press the PREVIOUS/NEXT button to select the station that you want to delete, and press the PLAY/PASUE button to continue.
- (4) Press the PREVIOUS/NEXT button to select "YES" or "NO", and press the PLAY/PAUSE to confirm.

#### **•** Record FM program

When you are listening to a station, you can press and hold the VOL button to record your favourite programs. For detail information about recording, see "Record" section.

# **16 Customizing Settings**

To customize the player settings:

- (1) On the main menu, select the "Settings" item and press the **MENU button** to enter the system settings mode.
- (2) Press the PREVIOUS/NEXT button to select setting item and press the **MENU button** to confirm or press the **VOL** button to cancel/return.

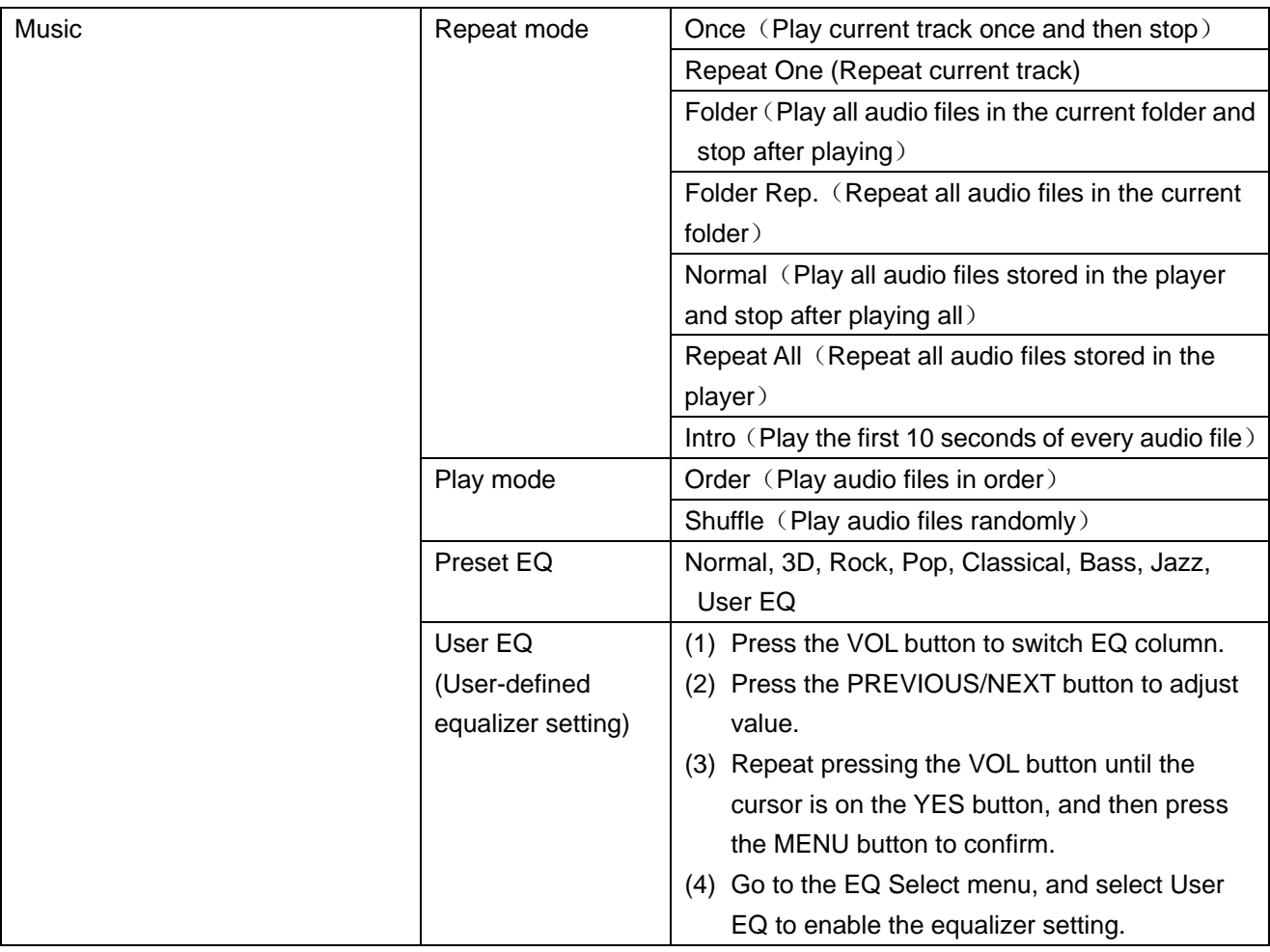

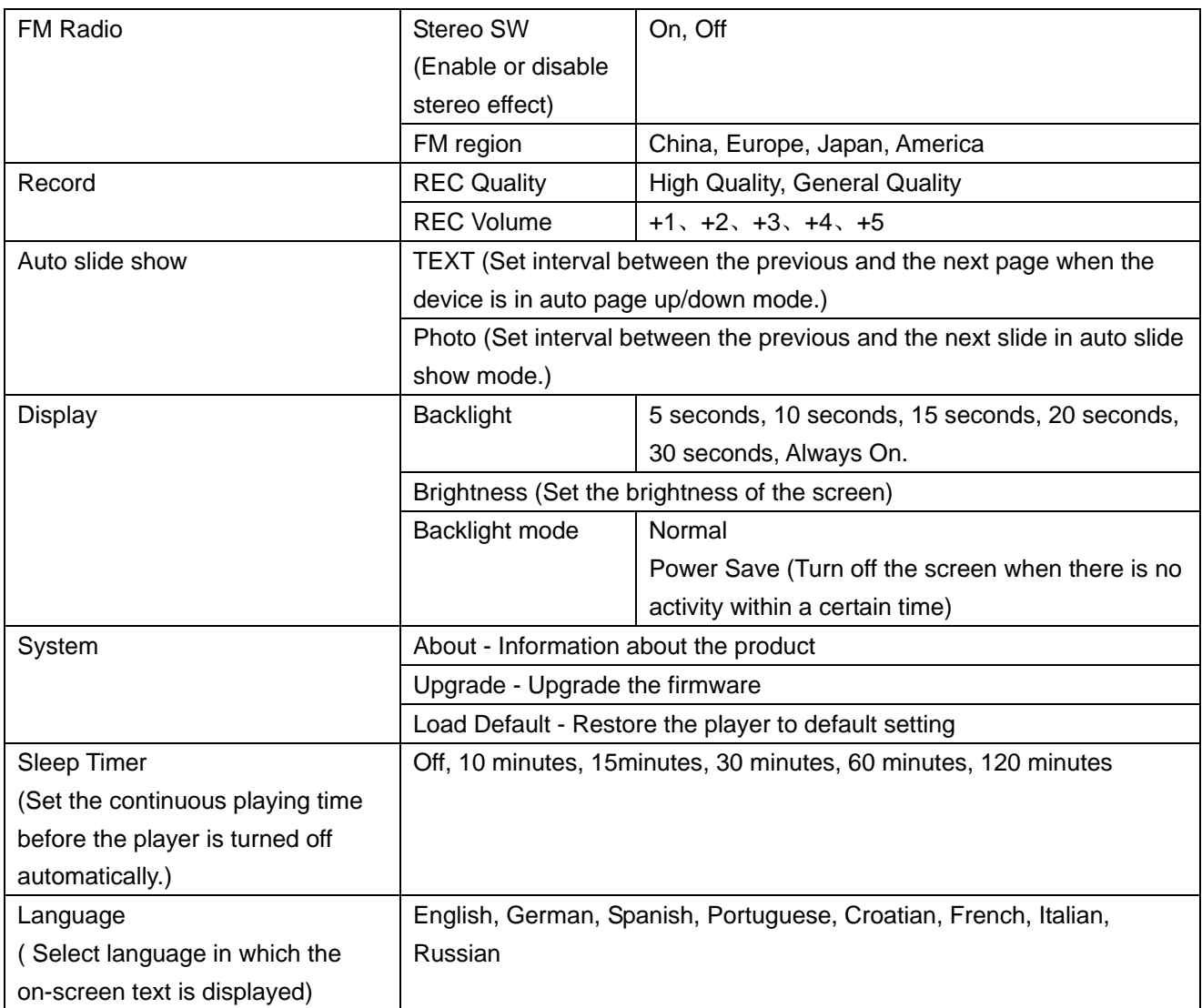

# **17 Troubleshooting**

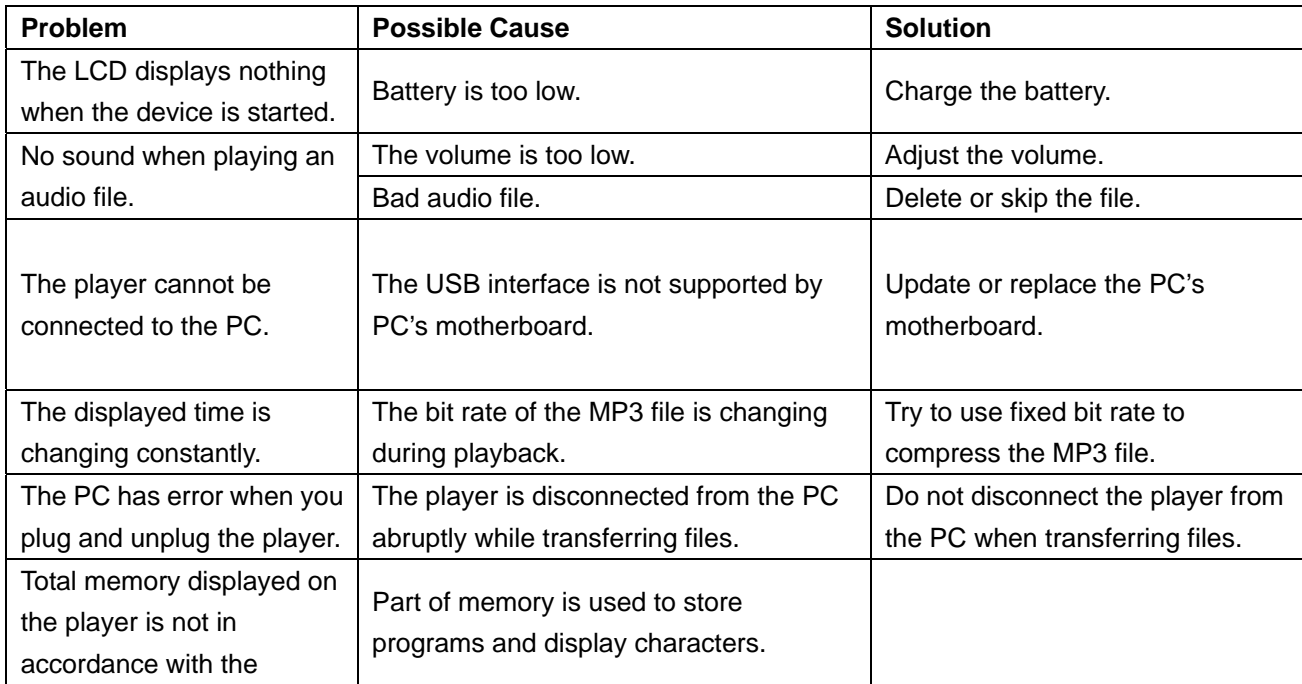

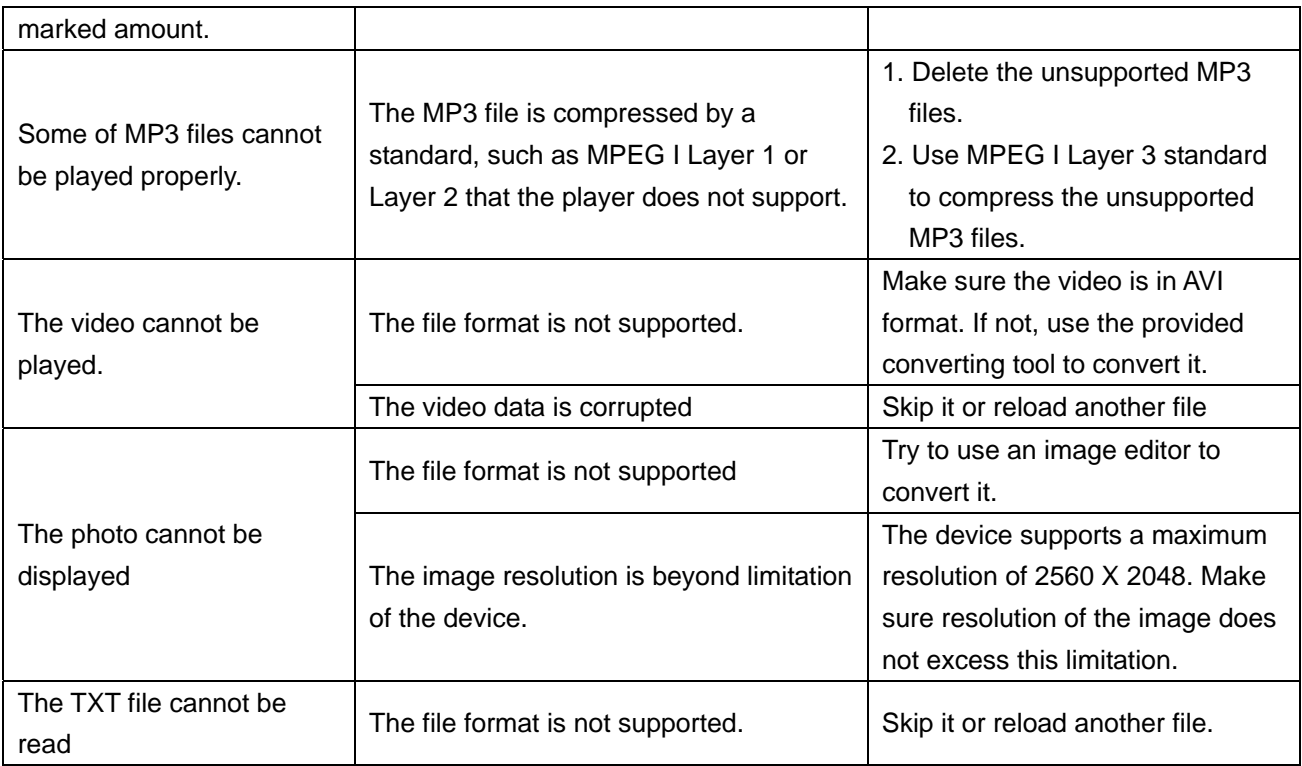

# **18 Technical Specifications**

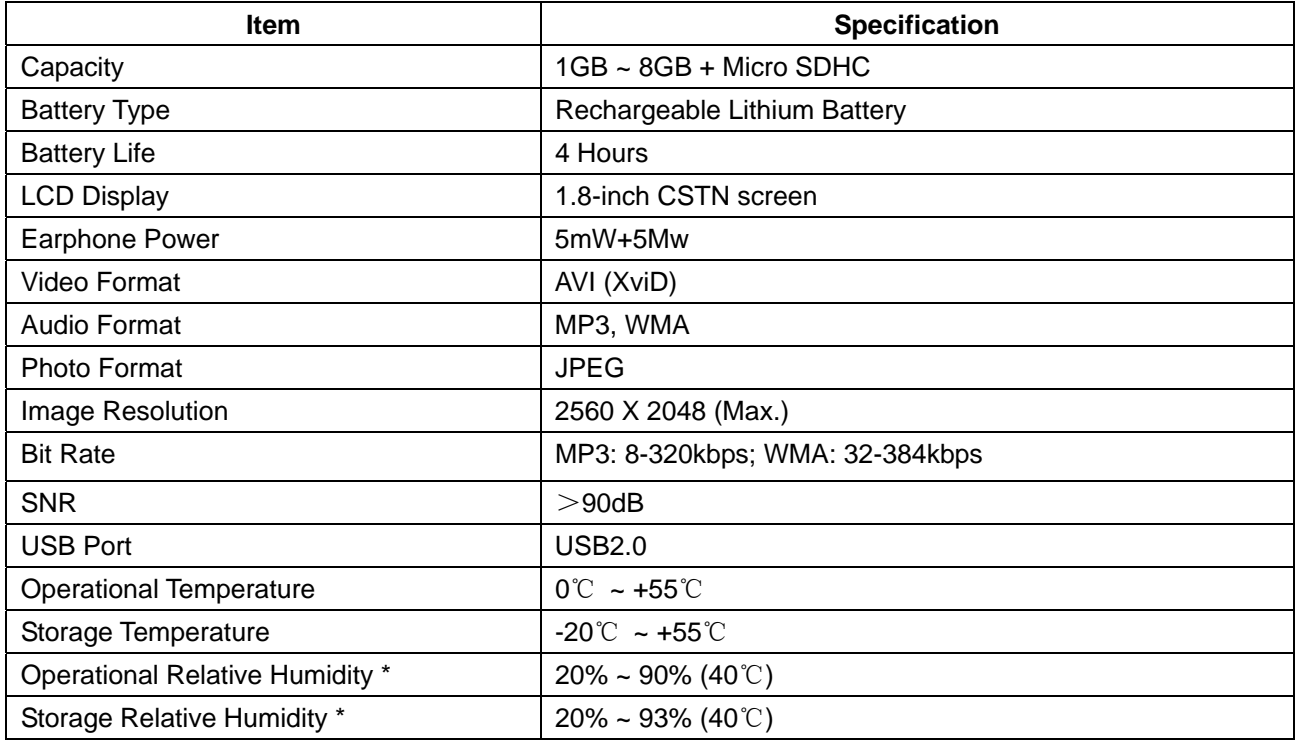

# **19 Notice**

- $\bullet$  Make sure all keys are enabled before operation. If they are locked, hold down the PLAY/PAUSE and VOL button to unlock them.
- Please charge the battery immediately when the display indicates low battery, or the device will be powered off automatically.
- The device does not guarantee compatibility with all memory cards from various manufacturers.
- Please disconnect the player from PC properly to avoid data loss.
- The transfer rate displayed on the PC may be different depending on the operating system. Exact transfer rate should be subject to the player's indication.
- $\bullet$  When the recorded voice file is too large, the response of the device may be slow.